## *Workshop excerpt taken from the live webinar*

# **Coediting: Real-Time Design Collaboration Using Adobe XD**

Learn to collaborate over an interactive prototype with your colleagues, clients, and developer with the one-of-a-kind sharing tools built-in to Adobe XD and Creative Cloud.

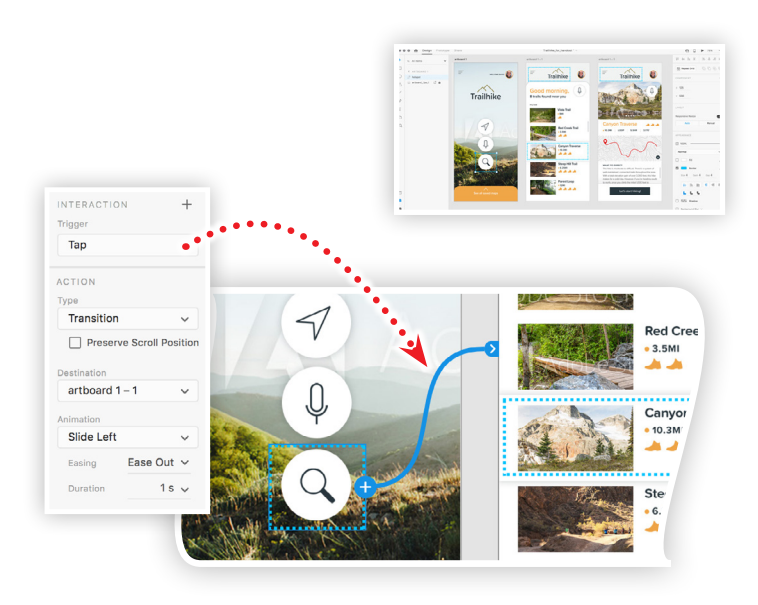

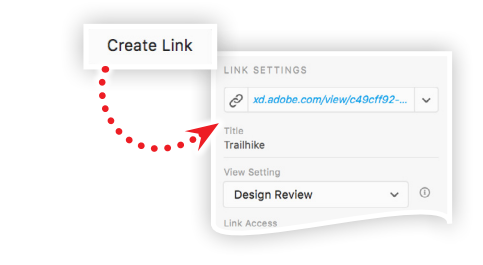

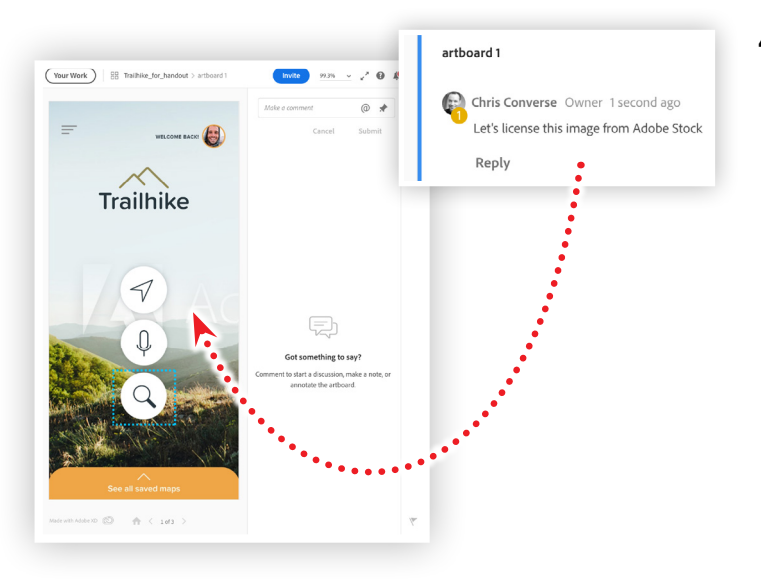

#### **1. Download the following asset**

Download the following asset and save it to the computer where you have Adobe XD installed.

XD Project: [Trailhike App…](https://www.cc-elearning-project-files.com/download/?file=xd_topic_009_workshop.zip) *by Codify Design Studio*

### **2. Preview the prototype**

Switch to the Prototype workspace and select the blue dotted box on the first artboard, and then:

- Note the blue arrow linking to the second artboard
- Note the interaction settings
	- Trigger: **Action**
	- Type: **Transition**
	- Animation: **Slide Left**
- $\cdot$  Click the play  $\blacktriangleright$  button in the top left to Preview the prototype

### **3. Creating share links**

Switch to the Share workspace and click the Create Link button in the Link Settings panel.

- Choose Design Review for the View Setting
- Use the Link Access option to allow Anyone with the link to view

#### **4. Open review URL in a web browser**

Click the hyperlink in the link field to open the Design Review in a web browse. Click the Pin  $\star\bullet$  icon in the Comment field, then:

- Move your cursor (which contains a numbered icon) to an area of the design that you'd like to comment on
- Click to apply a note to the design
- Type in your message then click Submit
- Use the @ symbol to mention another reviewer in your comment
- Navigate between artboards by clicking on the blue dotted boxes *(make use of the interactivity built into the prototype)*
- Use the Invite button to add more reviewers to your prototype

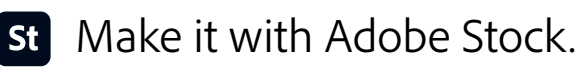

## **Watch the webinar recording**

Watch *Coediting: Real-Time Design Collaboration Using Adobe XD* in its entirety from the [Creative Cloud Events](https://event.on24.com/wcc/r/2423472/7E8B5AF721272AFA513726AFE795C286) on-demand access page.